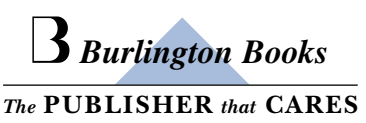

## **CÓMO ACCEDER A LA** BIBLIOTECA DE READERS DIGITALES DE BURLINGTON

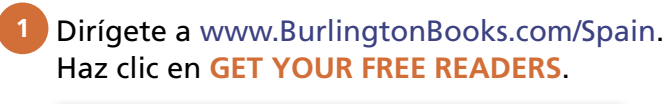

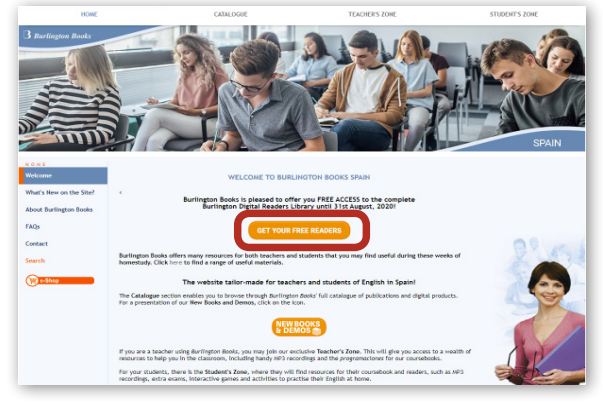

**3** Introduce el código gratuito BBFREE-SP. Haz clic en Next.

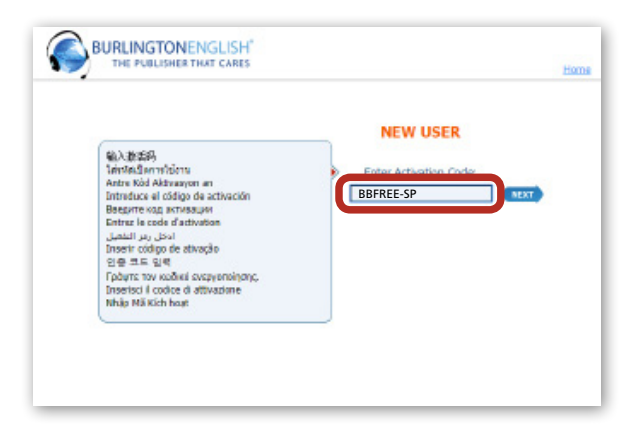

4 Regístrate con tu propio usuario y contraseña. Anótalos y quárdalos bien para poder disponer de ellos cuando los necesites. Haz clic en Next.

App Store Google Play

 $\ddot{\bullet}$ 

О

Selecciona **New User.** 

Login

**MONAGEE** 

BURLINGTON ENGLISH

B)

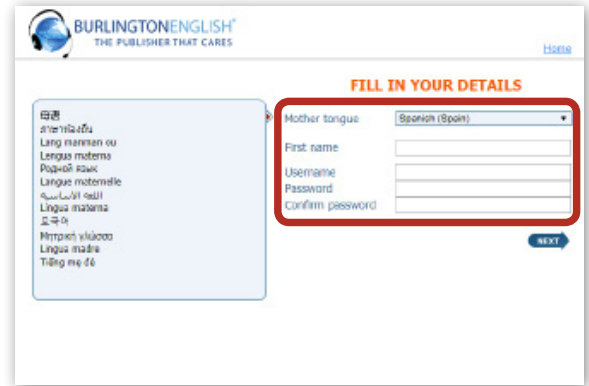

¡Listo! Acabas de acceder a la Biblioteca de Readers Digitales de Burlington. Aquí podrás leer todos los readers que quieras. ¡Disfruta de la lectura y mejora tu inglés!

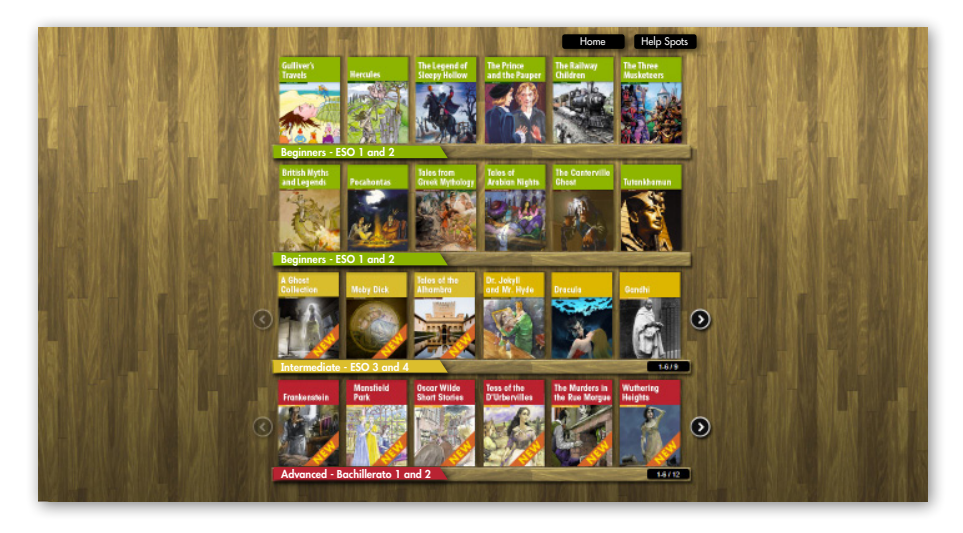